## HOW TO CONNECT TO

## Airmedia on

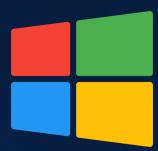

- 1. Press on, ON the keypad below the TV
- VOLUME UP
  VOLUME DOWN
- 2. Enter the IP address from the bottom left of the TV into your web browser
- 2-33 PM
  Name of the second of the second of
- 3. Click the Start Presenting button
- **Gir**Media<sup>\*</sup>
- On your device select the Windows operating system
- Don't have the Air Media Application already?

  Download Air Media Application

  Windows
- Download the app and run it
- Recent Downloads ×

  AirMedia\_10.3.43.170.exe
  16.7 MB Done

  Show all downloads
- $6\cdot$  A unique code will be displayed after connecting
- 2.33 PM
  North IX CODE: 8774

  Code: 8774
- 7. Enter the code from the TV and click the connect button
- Enter code

  Enter AirMedia presentation code to proceed.

  Enter code

  Connect
- 8. Adjust the VOLUME UP and VOLUME DOWN

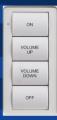